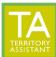

Modified: 1/3/2024

Click Contact Table on the left

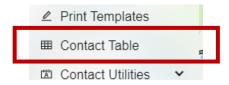

- The Contact Table Window opens

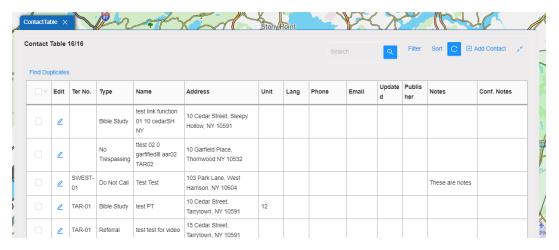

Click Filter on the Contact Table window

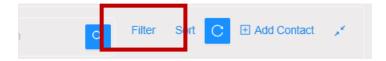

- The **Contact Filter** window opens. Click in the **down arrow** in the Territory section.

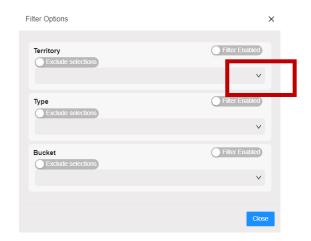

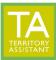

Modified: 1/3/2024

A listing of territories displays

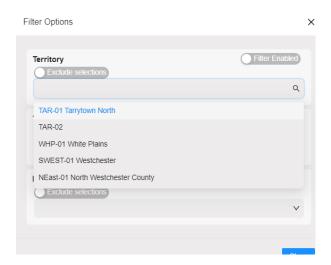

- Select one or more territories to filter on and press enter
- Click **Filter Enabled** to enable the filter
- Click Exclude Selections to exclude from display the territories listed

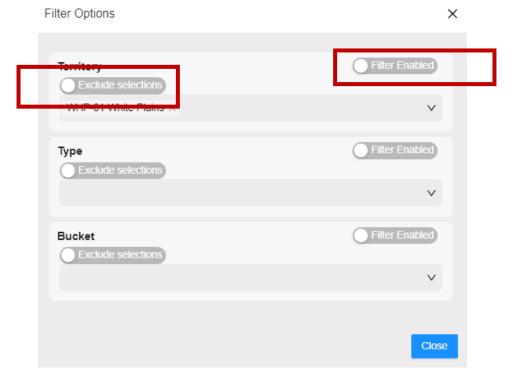

- Click Close

[End of document]